## **Add a Credit Card**

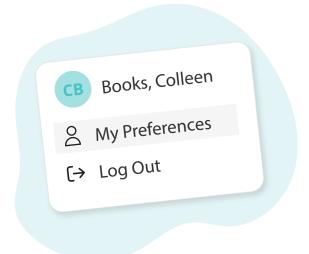

Click your name in the top right corner, then "My Preferences"

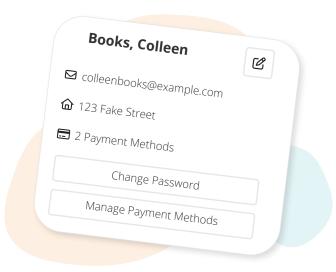

Click "Manage Payment Methods"

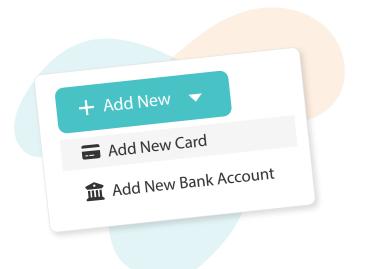

Click "Add New", then "Add New Card"

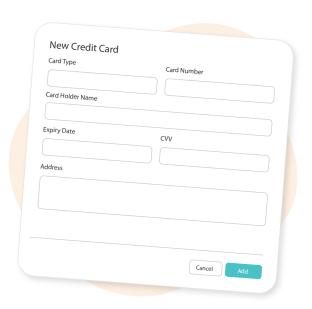

Fill in your card details, then click "Add"

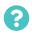

TutorBird.